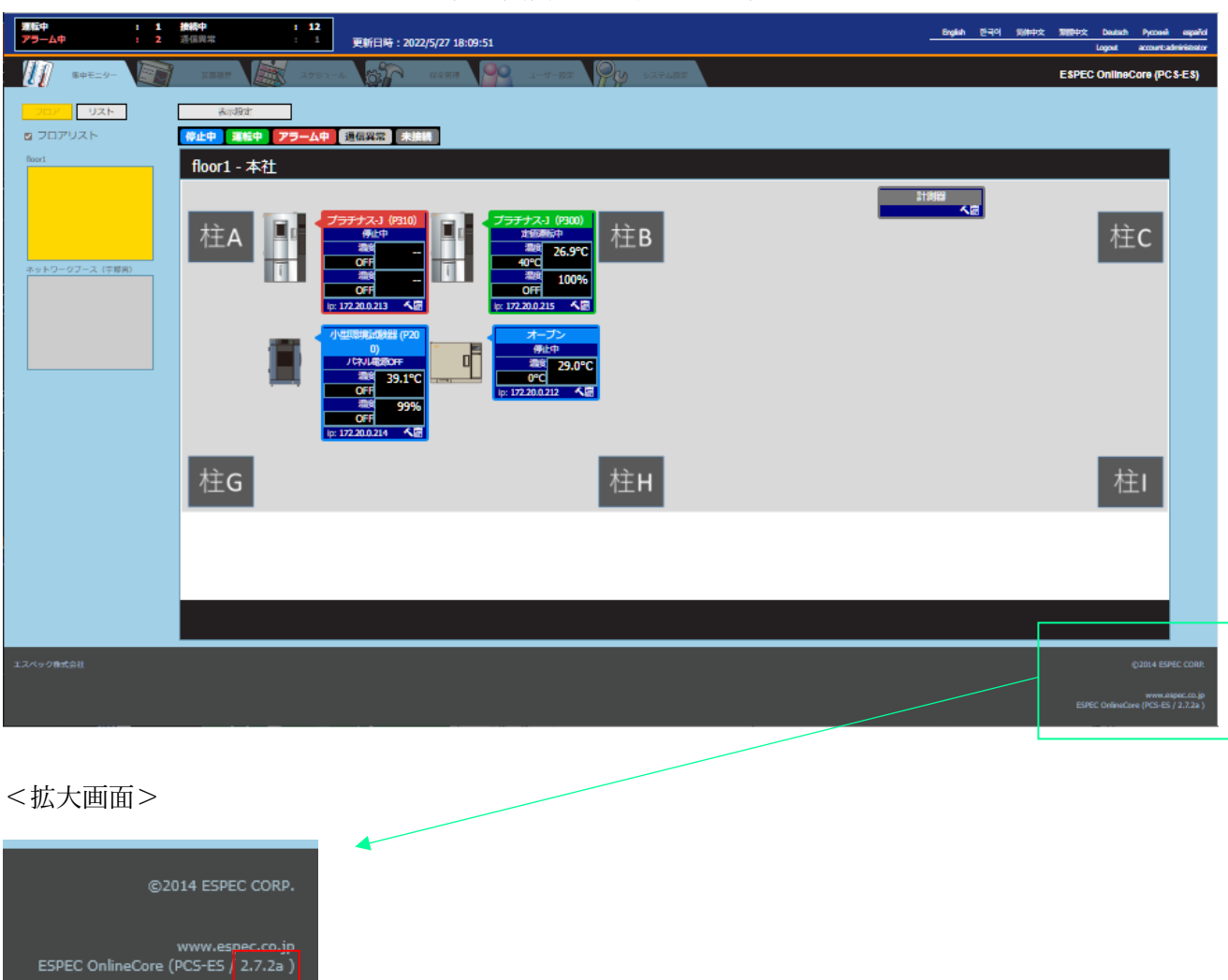

エスペックオンラインコアへログイン後、画面右下の表記をご確認ください。

赤枠のバージョン表記の末尾にアルファベットが付くもの(上記の場合"a")が、カスタム品となります。